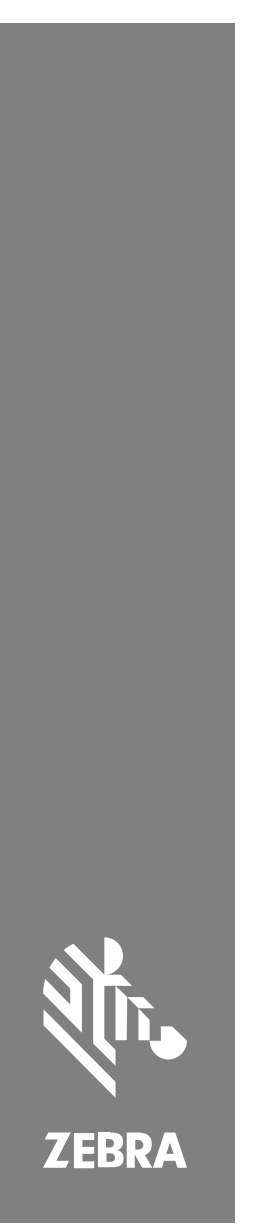

**SP72** Skener sa jednom oblašću

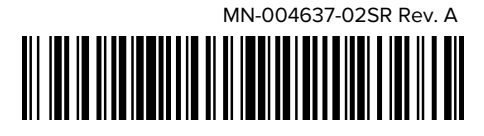

#### Copyright

Reč ZEBRA i stilizovani prikaz glave zebre su žigovi u vlasništvu kompanije Zebra Technologies Corp. registrovani u mnogim nadležnostima širom sveta. Svi ostali žigovi vlasništvo su kompanija koje polažu pravo na njih. © 2023. Zebra Technologies Corp. i/ili njene podružnice. Sva prava zadržana.

Informacije u ovom dokumentu podležu izmenama bez obaveštenja. Softver opisan u ovom dokumentu pribavlja se prema ugovoru o licenciranju ili ugovoru o poverljivosti. Softver se može koristiti ili kopirati samo u skladu sa uslovima tih ugovora.

Više informacija o pravnim i vlasničkim izjavama potražite na veb lokacijama:

SOFTVER: [zebra.com/linkoslegal.](http://www.zebra.com/linkoslegal)

AUTORSKA PRAVA: [zebra.com/copyright.](http://www.zebra.com/copyright)

GARANCIJA: [zebra.com/warranty.](http://www.zebra.com/warranty)

UGOVOR O LICENCIRANJU SA KRAJNJIM KORISNIKOM: [zebra.com/eula.](http://www.zebra.com/eula)

#### **Uslovi korišćenja**

#### **Izjava o vlasništvu**

Ovaj priručnik sadrži vlasničke informacije korporacije Zebra Technologies i njenih podružnica ("Zebra Technologies"). One su namenjene isključivo za svrhe informisanja i za upotrebu od strane osoba koje rukuju opremom koja je ovde opisana i koje je održavaju. Takve informacije ne smeju da se koriste, reprodukuju ili objavljuju drugim licima u bilo koju svrhu, bez izričitog pisanog odobrenja kompanije Zebra Technologies.

#### **Poboljšanja proizvoda**

Neprekidno poboljšavanje proizvoda predstavlja politiku korporacije Zebra Technologies. Sve specifikacije i dizajn podležu promenama bez obaveštenja.

#### **Odricanje odgovornosti**

Zebra Technologies preduzima korake kako bi omogućila ispravnost objavljenih tehnoloških specifikacija i priručnika; međutim, greške se dešavaju. Zebra Technologies zadržava pravo da ispravi takve greške i odriče se odgovornosti koja iz toga proističe.

#### **Ograničenje odgovornosti**

Ni u kom slučaju korporacija Zebra Technologies niti bilo ko drugi ko je uključen u kreiranje, proizvodnju ili dostavljanje pratećeg proizvoda (uključujući hardver i softver) neće biti odgovorni za bilo koje oštećenje (uključujući, bez ograničenja na, naknadna oštećenja koja obuhvataju gubitak poslovnog profita, prekid poslovanja ili gubitak poslovnih informacija) do kojeg dođe usled upotrebe ili kao rezultat upotrebe ili nemogućnosti upotrebe takvog proizvoda, čak i ako je korporacija Zebra Technologies bila obaveštena o mogućnosti takvih oštećenja. Neke nadležnosti ne dozvoljavaju isključivanje ili ograničavanje slučajnih ili posledičnih oštećenja, tako da se navedeno ograničenje ili odricanje odgovornosti možda ne odnosi na vas.

## <span id="page-2-0"></span>**Servisne informacije**

Ako vam se desi problem sa opremom, obratite se globalnom centru za korisničku podršku kompanije Zebra za vaš region. Informacije o kontaktu su dostupne na sledećoj adresi: [zebra.com/support](https://www.zebra.com/support).

Pre obraćanja podršci pripremite sledeće podatke:

- Serijski broj jedinice
- Broj modela ili naziv proizvoda
- Vrsta softvera i broj verzije

Kompanija Zebra će odgovoriti putem imejla, telefona ili faksa u roku koji je naveden u ugovorima o podršci.

Ako korisnička podrška kompanije Zebra ne može da reši vaš problem, možda će biti potrebno da vratite opremu na servisiranje za šta ćete dobiti konkretna uputstva. Kompanija Zebra nije odgovorna ni za kakvo oštećenje nastalo tokom transporta ako nije korišćena odobrena ambalaža za transport. Nepravilan transport jedinica može da poništi garanciju.

Ako ste poslovni proizvod kompanije Zebra kupili od njenog poslovnog partnera, za podršku se obratite tom poslovnom partneru.

## **Prvi koraci**

Skener sa jednom oblašću SP72 omogućava intuitivno skeniranje bez upotrebe ruku. Skener čita sve standardne maloprodajne simbologije i interfejse svih uređaja na prodajnom mestu (POS).

SP72 je dostupan u dva jedinstvena faktora oblika:

- SP72-V (vertikalni) za primene na površini pulta.
- SP72-H (horizontalni) za primene unutar pulta.

SP72 je takođe dostupan u dva nivoa kako bi zadovoljio posebne zahteve u pogledu funkcija i budžet:

• Skener vrhunskog kvaliteta SP7208 kombinuje optimalne performanse sa naprednim funkcijama, kao što je opcija kamere u boji koja podržava primene na osnovu vida.

• Skener osnovnog nivoa SP7201 pruža performanse skenera SP7208, ali po nižoj ceni, jer sadrži samo najvažnije funkcije koje su potrebne za mnoge današnje primene.

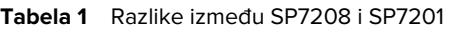

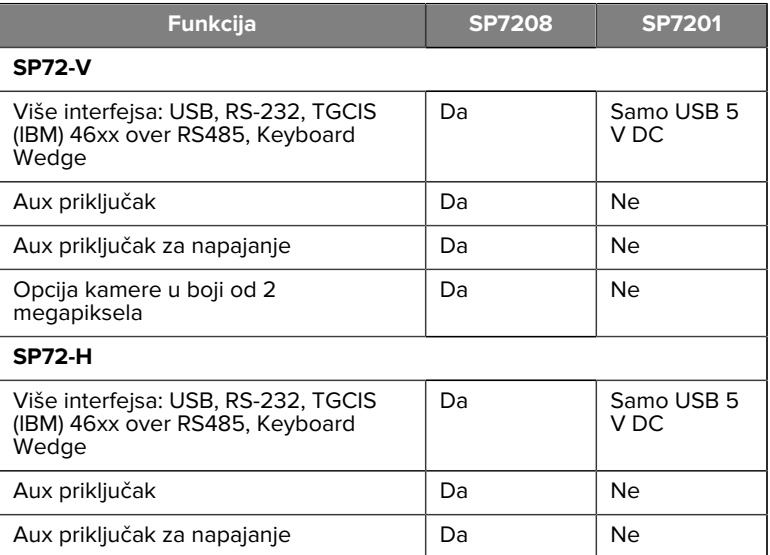

#### **Otpakivanje skenera**

Izvadite skener iz ambalaže i proverite da li je oštećen. U paketu se nalaze sledeće stavke:

- Skener.
- Brzi referentni vodič za skener SP72 (b/d MN-004637-xx).

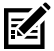

**NAPOMENA:** U zavisnosti od kupljene konfiguracije, u kutiji mogu da budu i različiti kablovi (kabl za kameru u boji, Checkpoint EAS kabl, USB kabl) i oprema za montiranje, kao što je nosač.

Ako bilo koja stavka nedostaje ili je oštećena, pozovite centar za podršku kompanije Zebra Technologies. Kontakt podatke možete da pronađete u odeljku <mark>[Servisne informacije](#page-2-0). SAČUV</mark>AJTE AMBALAŽU. To je odobrena

ambalaža za transport i trebalo bi da se koristi ako bude potrebno vraćanje opreme zbog servisiranja.

## **Priključci**

SP72 poseduje sledeće priključke:

- Host priključak (svi modeli) 10-pinski RJ45 konektor podržava različite kablove interfejsa hosta.
- Priključak EAS (samo EAS modeli) 10-pinski RJ45 konektor podržava različite sisteme za elektronski nadzor artikala (EAS) (kao što su Checkpoint ili Sensormatic).
- Priključak AUX (samo SP7208 modeli) USB priključak serije A podržava ručne pomoćne skenere kao što je DS2208.
- AUX priključak za napajanje (samo SP7208 modeli) 12 V DC
- Priključak za kameru u boji (samo modeli sa kamerom u boji)
- Priključak za spoljni zvučnik (samo SP72-H modeli)

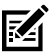

**NAPOMENA:** Za detaljne informacije o povezivanju, pogledajte poglavlje o odgovarajućem interfejsu hosta.

## <span id="page-4-0"></span>**Funkcije**

Dijagrami oznaka za ključne funkcije za različite konfiguracije skenera.

#### **Slika 1** Skener SP7201-V

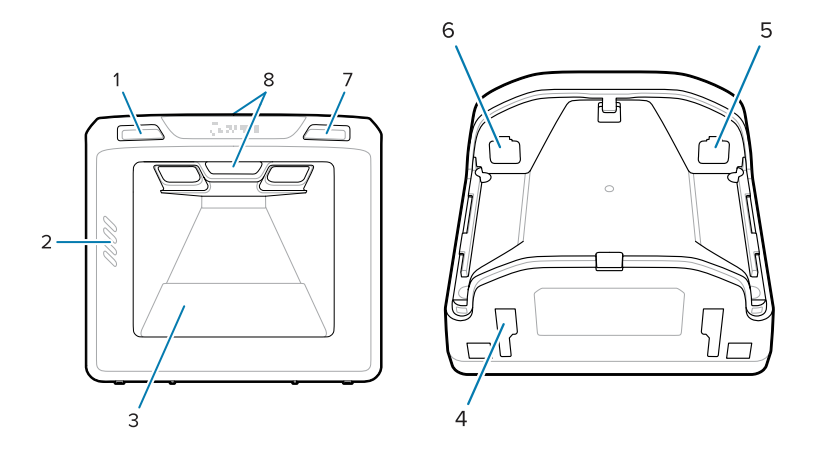

#### Tabela 2 Skener SP7201-V

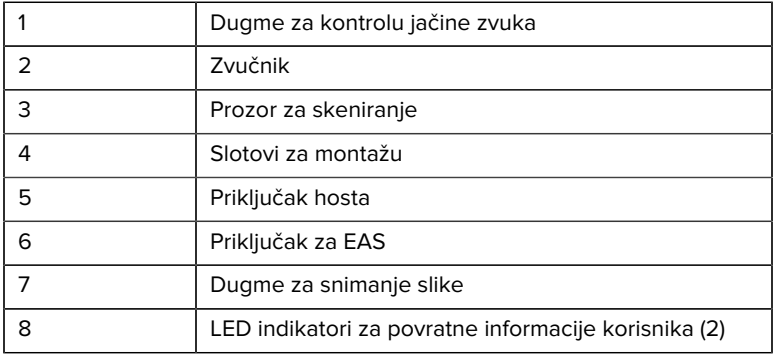

#### Slika 2 Skener SP7208-V

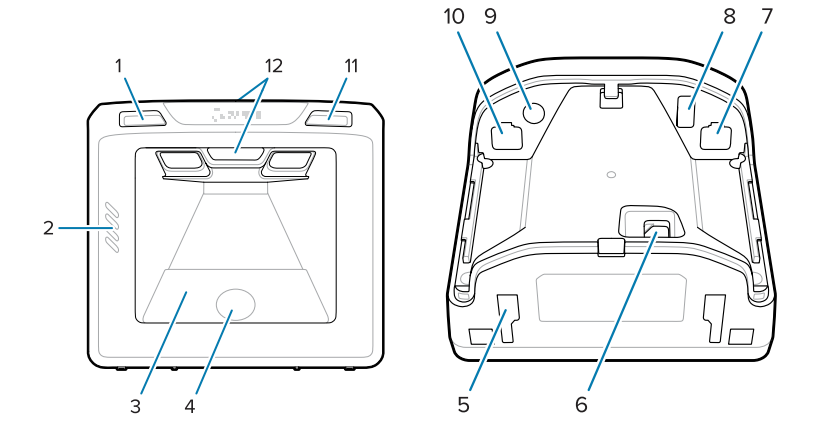

#### **Tabela 3** Skener SP7208-V

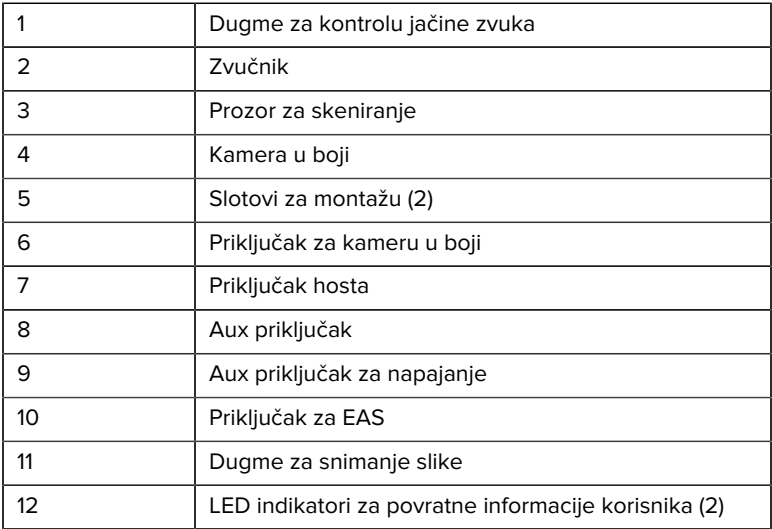

Slika 3 Skener SP7201-H

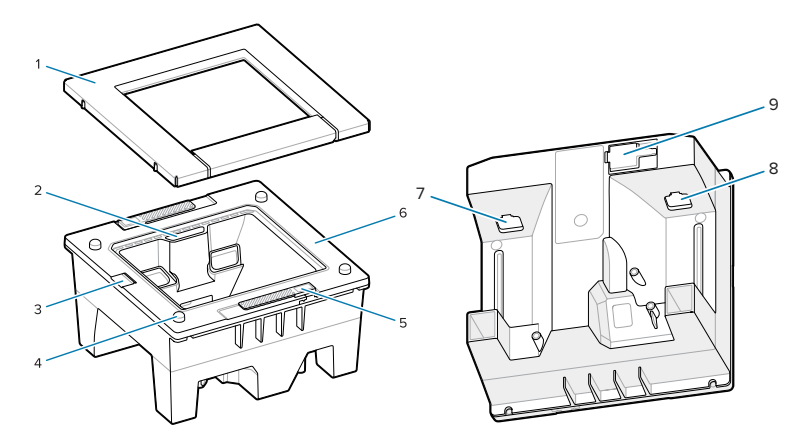

#### Tabela 4 Skener SP7201-H

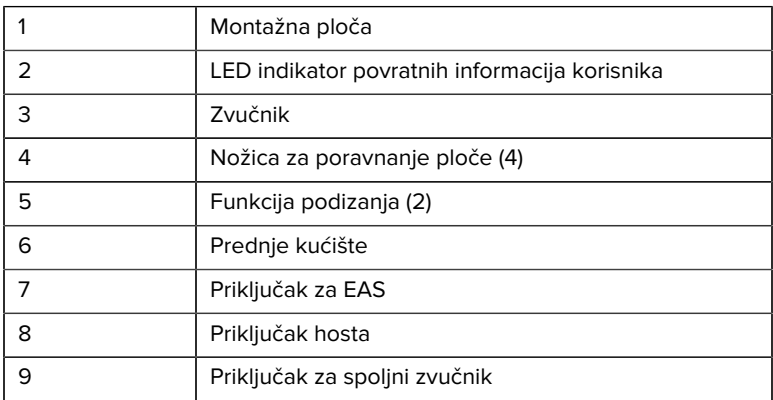

**Slika 4** Skener SP7208-H

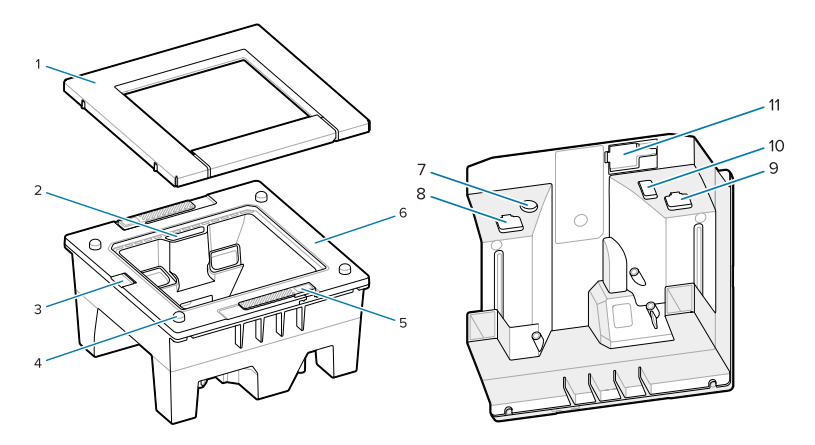

#### Tabela 5 Skener SP7208-H

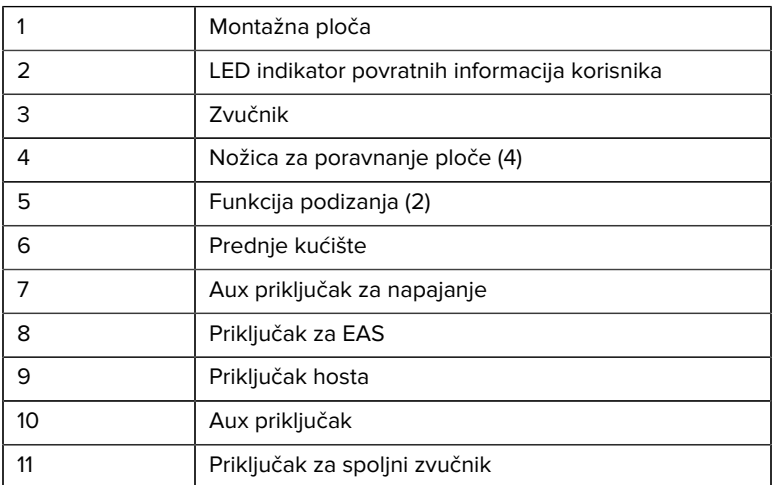

## **Opcije napajanja**

#### **SP7201 (Samo USB od 5 V DC)**

SP7201 se napaja sa hosta preko USB kabla hosta i spreman je za skeniranje nakon povezivanja. Za napajanje putem USB porta se koristi standardni USB interfejs (5 V DC) ili USB BC1.2. Ne postoji prekidač za uključivanje/isključivanje.

#### **SP7208 (Više interfejsa)**

SP7208 se napaja sa hosta preko kabla hosta i spreman je za skeniranje nakon povezivanja. Za napajanje putem USB porta se koristi standardni USB interfejs (5 V DC), USB BC1.2 ili USB Power Plus.

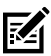

**NAPOMENA:** Za korišćenje pomoćnog skenera ili kamere u boji podržanih na modelu SP7208

potrebno je više od 500 mA. Ovo se može postići pomoću spoljnog izvora napajanja od 12 V jednosmerne struje, PowerPlus USB kabla od 12 V jednosmerne struje ili USB priključka velike snage, poput onih kompatibilnih sa standardom USB BC1.2. U zavisnosti od hosta, određeni USB priključci velike snage koji su kompatibilni sa standardom BC1.2 možda neće obezbediti dovoljno energije. U tom slučaju će biti potreban spoljni izvor napajanja od 12 V jednosmerne struje.

#### **Interfejsi hosta**

#### **SP7201 (Samo USB od 5 V DC)**

SP7201 podržava samo vezu sa USB hostom od 5 V DC. Skener se podrazumevano povezuje sa interfejsom za HID tastaturu. Da biste izabrali neki drugi tip USB interfejsa, skenirajte menije sa bar-kodovima za programiranje ili upotrebite Windows softver za programiranje 123Scan. Za međunarodnu podršku za tastaturu pogledajte [Bar-kodovi prema](#page-26-0) [kodovima zemalja](#page-26-0) da biste programirali tastaturu za interfejs sa USB hostom.

#### **SP7208 (Više interfejsa)**

Skener SP7208 podržava sledeće interfejse i automatski se prilagođava povezanom hostu.

- Veza sa USB hostom. Skener se podrazumevano povezuje sa interfejsom za HID tastaturu. Da biste izabrali neki drugi tip USB interfejsa, skenirajte menije sa bar-kodovima za programiranje ili upotrebite Windows softver za programiranje 123Scan. Za međunarodnu podršku za tastaturu pogledajte [Bar-kodovi prema](#page-26-0) [kodovima zemalja](#page-26-0) da biste programirali tastaturu za interfejs sa USB hostom.
- Veza sa TTL-level RS-232 hostom. Skener se podrazumevano povezuje sa standardnim RS-232 interfejsom. Da biste izmenili komunikaciju između skenera i hosta, skenirajte menije sa bar-kodovima ili upotrebite Windows softver za programiranje 123Scan.
- Veza sa IBM 468X/469X hostom. Korisnik mora birati opcije za konfigurisanje ovog interfejsa. Da biste izmenili komunikaciju između skenera i IBM terminala, skenirajte menije sa bar-kodovima ili upotrebite Windows softver za programiranje 123Scan.
- Veza sa Keyboard Wedge hostom. Skener se podrazumevano povezuje sa IBM AT Notebook interfejsom. Host tumači skenirane podatke kao pritiske na tastere. Za međunarodnu podršku za tastaturu pogledajte [Bar-kodovi prema kodovima zemalja](#page-26-0) da biste programirali tastaturu za interfejs sa Keyboard Wedge hostom.
- SSI komunikacija između skenera i serijskog hosta koja obezbeđuje hostu kontrolu nad skenerom.

#### **Skidanje zadnjeg poklopca**

Skinite zadnji poklopac pre povezivanja kablova.

Da biste skinuli zadnji poklopac, nežno pritisnite deo poklopca obeležen strelicom, pa gurnite poklopac nadole i podignite ga.

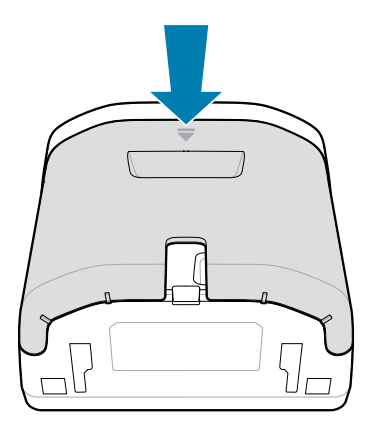

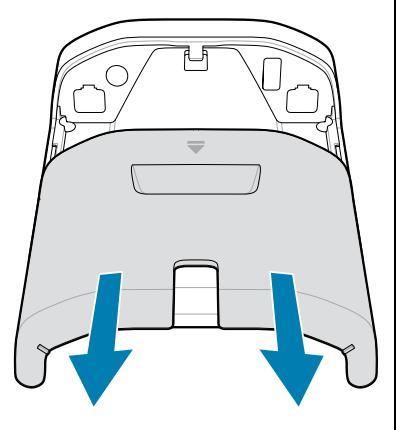

#### **Instaliranje kablova**

Ovaj odeljak opisuje kako da povežete kablove sa SP7201 i SP7208.

#### **Povezivanje kablova sa SP7201**

Za povezivanje kablova sa SP7201:

- **1.** Umetnite kabl hosta u SP7201 priključak hosta.
- **2.** Za opcionu EAS vezu, pogledajte Elektronski nadzor artikla (EAS) u Referentnom vodiču za proizvode

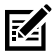

**NAPOMENA:** Za određena uputstva za povezivanje sa hostom, pogledajte poglavlje o odgovarajućem interfejsu hosta. Ilustrovani konektori su samo dati kao primer, a stvarni kablovi mogu da variraju, ali koraci za povezivanje skenera su isti.

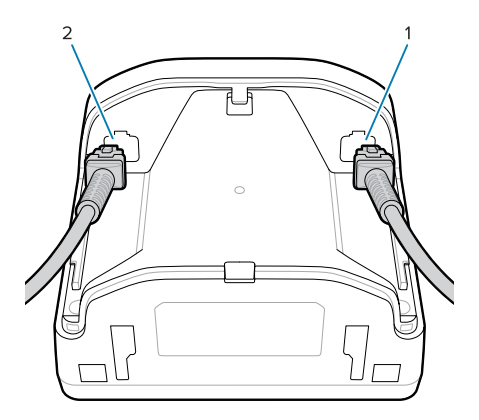

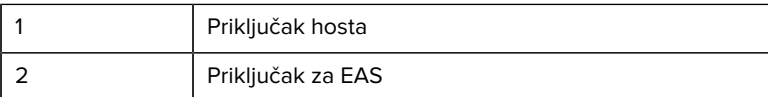

#### **Povezivanje kablova sa SP7208**

Za povezivanje kablova sa SP7208:

- **1.** Umetnite kabl hosta u SP7208 priključak hosta.
- **2.** Ako povezujete pomoćni skener, umetnite kabl pomoćnog skenera u SP72 pomoćni priključak.
- **3.** Za opcionu EAS vezu, pogledajte Elektronski nadzor artikla (EAS) u Referentnom vodiču za proizvode
- **4.** Ako povezujete opcionu kameru u boji, umetnite kabl kamere u SP7208 priključak za kameru u boji.
- **5.** Ako povezujete pomoćni skener ili kameru u boji, povežite 12V napajanje sa priključkom za napajanje.

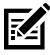

**NAPOMENA:** Ako povezujete napajanje od 12 V, ovo morate da povežete poslednje da biste obezbedili pravilan rad skenera.

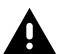

#### **UPOZORENJE:**

USB-C konektor na ovom uređaju nije električno simetričan. Kabl priložen uz uređaj je dizajniran tako da odgovara samo jednoj orijentaciji. Korišćenje USB-C kabla koji nije isporučen može

dovesti do umetanja kabla u pogrešnoj električnoj orijentaciji, zbog čega kamera u boji neće raditi.

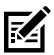

**NAPOMENA:** Za određena uputstva za povezivanje sa hostom, pogledajte poglavlje o odgovarajućem interfejsu hosta. Ilustrovani konektori su samo dati kao primer, a stvarni kablovi mogu da variraju, ali koraci za povezivanje skenera su isti.

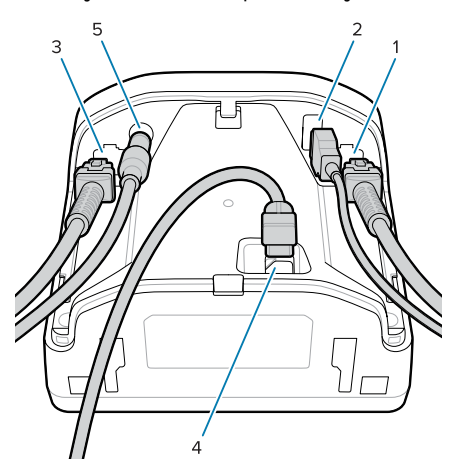

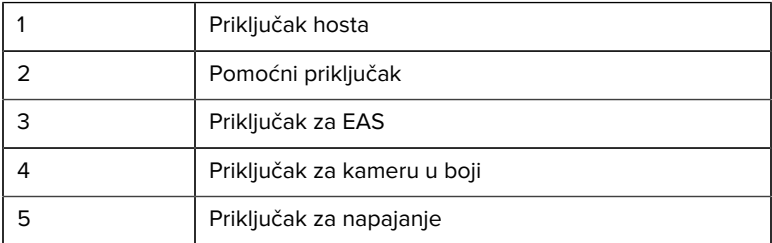

#### **Povezivanje spoljnog zvučnika**

Sadrži uputstva za povezivanje spoljnog zvučnika sa skenerom SP72-H.

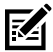

**NAPOMENA:** Uputstva se odnose samo na skener SP72-H.

Povežite 2-žični spoljni zvučnik (obezbeđuje klijent) na priključak za spoljni zvučnik na skeneru SP72-H.

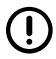

**VAŽNO:** Spoljni zvučnik i kabl moraju da ispunjavaju sledeće specifikacije:

- Mora postojati 2-pinski konektor tipa micro-fit 3.0 na kraju skenera.
- Zvučnik mora imati 4 oma, 1 vat.
- Kabl mora biti oklopljena žica sa namotajima debljine 24, ne duži od 60 cm (2 stope).

## **Vraćanje zadnjeg poklopca**

Zadnji poklopac skenera SP72 ima tri kanala za usmeravanje izlaznih kablova kako ne bi ometali postavljanje skenera.

Da biste vratili zadnji poklopac:

- **1.** Stavite poklopac na poleđinu skenera, pa pravilno postavite kablove kroz najbliži kanal.
- **2.** Pritisnite poklopac i gurnite ga nagore dok ne legne na mesto.

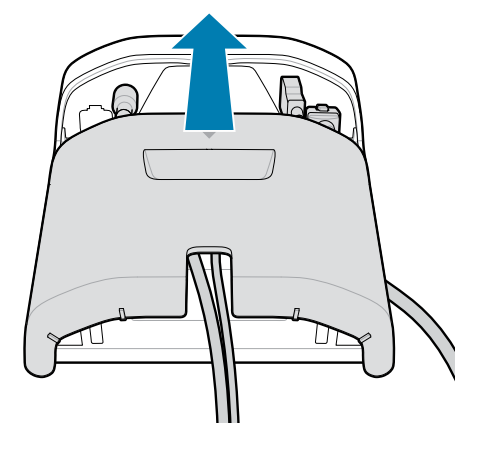

#### **Dodatna oprema za montiranje**

Skener SP72 je dizajniran da bude postavljen na sto, ali dostupni su opcioni kompleti za montiranje pomoću kojih skener SP72 možete montirati na sto ili na zid, odnosno na površinu pulta.

- Nosač za sto za skener SP72-V (BRKT-TM0072-04, BRKT-TM1072-04)
- Nosač za podizanje za skener SP72-V (BRKT-RM0072-04)
- Cilindrični nosač za skener SP72-H (BRKT-BM0072-00)

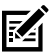

**NAPOMENA:** Ako skener instalirate iza dodatnog zaštitnog prozora, reflektivne površine mogu uticati na performanse.

**Slika 5** Nosač za sto za skener SP72-V (BRKT-TM0072-04)

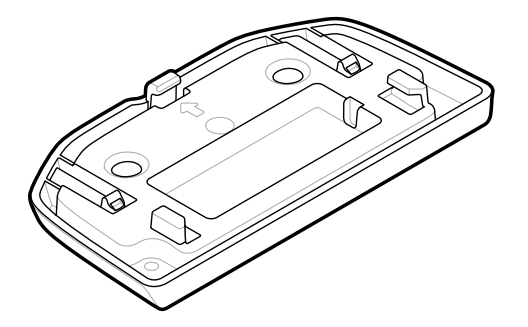

**Slika 6** Nosač za podizanje za skener SP72-V (BRKT-RM0072-04)

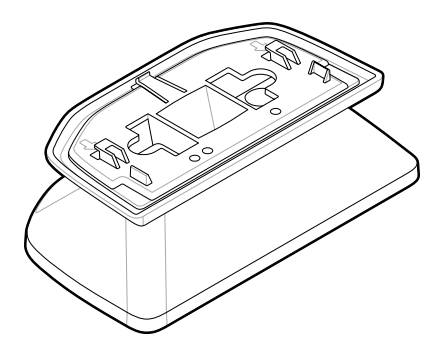

**Slika 7** Cilindrični nosač za skener SP72-H (BRKT-BM0072-00)

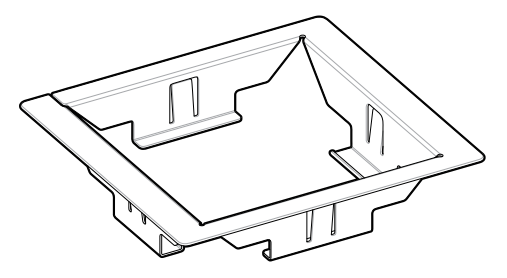

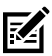

**NAPOMENA:** Uputstva za montiranje se nalaze u Referentnom vodiču za proizvode.

#### **Konfigurisanje skenera**

Za konfigurisanje skenera koristite bar-kodove iz ovog priručnika ili program za konfigurisanje 123Scan .

Ako skener podešavate za RS-232, IBM 468X/469X, Keyboard Wedge ili USB vezu, pogledajte poglavlje za odgovarajućeg hosta.

#### **Rukovanje skenerom**

#### **Indikatori**

Ovde se nalaze detaljne informacije u vezi sa lokacijom LED indikatora na modelima SP72-V i SP72-H.

- Model SP72-V ima dva LED indikatora na prednjoj i gornjoj strani.
- Model SP72-H ima jedan LED indikator na prednjoj strani.

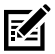

**NAPOMENA:** Svi LED indikatori svetle u dve boje: crvenoj i zelenoj.

#### **Podešavanje tona zvučnika**

Da biste promenili ton zvučnika, držite dugme za kontrolu jačine zvuka na prednjoj strani skenera (pogledajte [Funkcije](#page-4-0)) tri sekunde ili duže.

Dok zvučnik kruži kroz dostupne tonove, otpustite dugme za kontrolu jačine zvuka kada čujete željeni ton. Ovo vam omogućava da podesite ton zvučnika, ali vam ne dozvoljava da onemogućite ton.

Alternativno, skenirajte bar-kod u okviru Ton skeniranja da biste promenili ili onemogućili ton zvučnika.

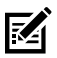

#### **NAPOMENA:**

Bar-kodovi parametra Dugme za jačinu zvuka/ton mogu da se koriste da spreče da se ton zvučnika promeni.

#### **Podešavanje jačine zvuka sa zvučnika**

Da biste promenili jačinu zvuka bipera, pritiskajte (kratak pritisak) i otpuštajte dugme za kontrolu jačine zvuka na prednjoj strani skenera (pogledajte [Funkcije](#page-4-0)) dok ne podesite željenu jačinu (visoka, srednja ili niska).

Odnosno, skenirajte bar-kod pomoću opcije Jačina zvuka bipera

## 財

#### **NAPOMENA:**

Bar-kodovi parametra Dugme za jačinu zvuka/ton mogu da se koriste da spreče menjanje jačine zvuka sa zvučnika.

## **Održavanje, rešavanje problema i specifikacije**

U ovom odeljku su navedene informacije o predloženom održavanju skenera, rešavanju problema, tehničkim specifikacijama i povezivanju (rasporedu pinova).

## **Održavanje**

#### **Poznati štetni sastojci**

Za sledeće hemikalije je poznato da oštećuju plastiku na Zebra skenerima, stoga ne bi trebalo da dolaze u dodir sa uređajem:

- Aceton
- Rastvori amonijaka
- Vodeni ili alkoholni alkalni rastvori
- Aromatični i hlorisani ugljovodonici
- Benzen
- Karbonska kiselina
- Jedinjenja amina ili amonijaka
- **Ftanolamin**
- Etri
- Ketoni
- TB-lizoform
- Toluen
- **Trihloretilen**

#### **Odobrena sredstva za čišćenje**

Izopropil alkohol 70% (uključujući vlažne maramice).

#### **Čišćenje skenera**

Prozor za skeniranje se mora redovno čistiti. Zaprljan prozor može uticati na preciznost skeniranja. Vodite računa da abrazivni materijali ne dođu u kontakt sa prozorom.

- **1.** Pokvasite meku krpu nekim od navedenih odobrenih sredstava za čišćenje ili upotrebite vlažne maramice.
- **2.** Nežno obrišite sve površine, prednju, zadnju, bočne, gornju i donju stranu. Nikada nemojte nanositi tečnost direktno na skener. Vodite računa da oko prozora za skeniranje, konektora kablova i drugih delova uređaja nema tečnosti.
- **3.** Nemojte prskati vodu niti druga sredstva za čišćenje direktno na prozor za skeniranje.
- **4.** Obrišite prozor za skeniranje maramicom za sočiva ili drugom tkaninom pogodnom za čišćenje optičkih materijala, poput naočara.
- **5.** Odmah obrišite prozor za skeniranje nakon čišćenja da ne bi ostali tragovi.
- **6.** Sačekajte da se uređaj osuši pre nego što počnete da ga koristite.
- **7.** Konektori na skeneru:
	- **a)** Umočite pamučni deo štapića u izopropil alkohol.
	- **b)** Pređite pamučnim delom štapića napred-nazad preko konektora najmanje tri puta. Vodite računa da na konektorima nema ostataka pamučnog dela štapića.
	- **c)** Pomoću pamučnog dela štapića umočenog u alkohol očistite svu masnoću i prljavštinu u blizini konektora.
	- **d)** Pređite suvim pamučnim delom štapića napred-nazad preko konektora najmanje tri puta. Vodite računa da na konektorima nema ostataka pamučnog dela štapića.

#### **Rešavanje problema**

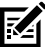

**NAPOMENA:** Ako, nakon obavljanja mogućih rešenja navedenih u sledećoj tabeli, skener i dalje prikazuje problem, obratite se distributeru ili pozovite podršku.

#### **Tabela 6** Rešavanje problema

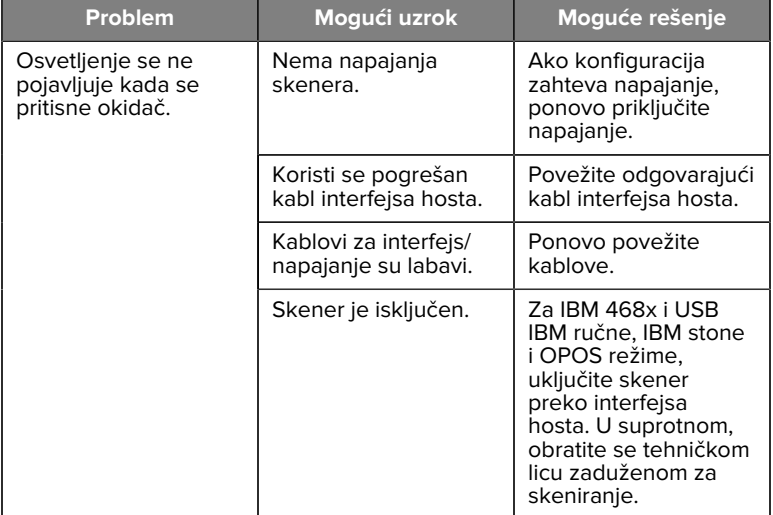

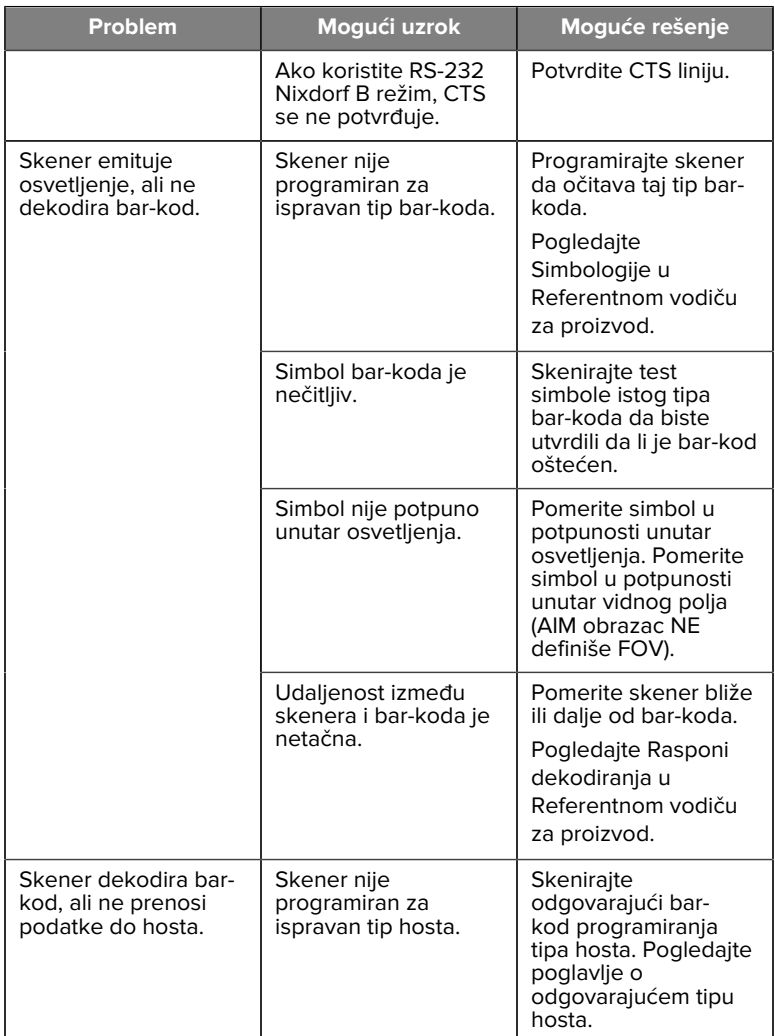

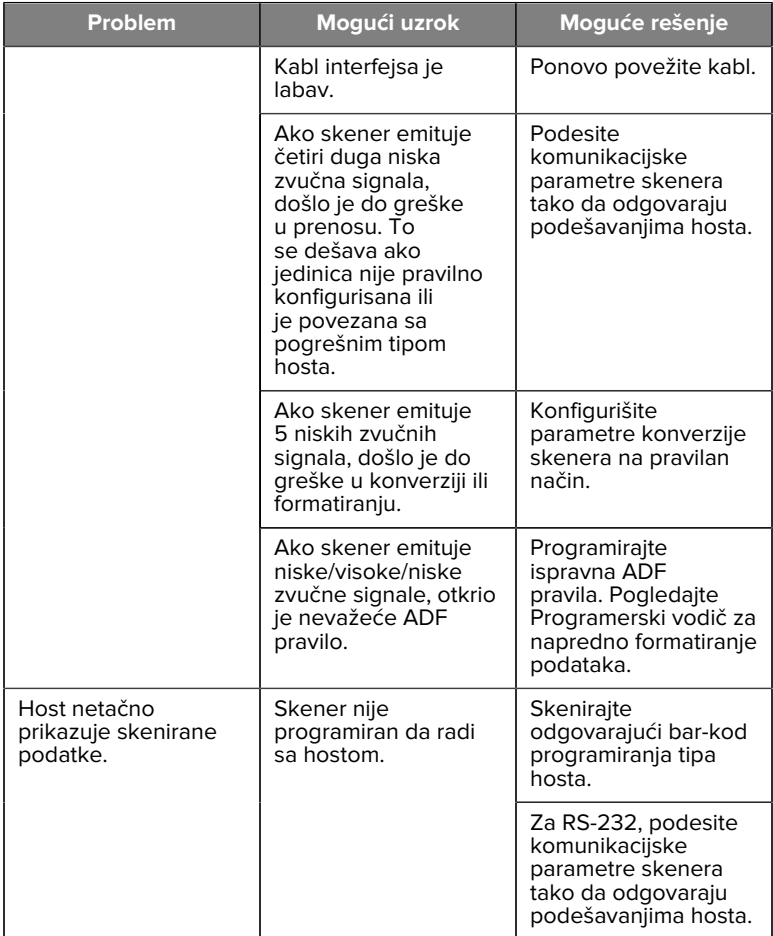

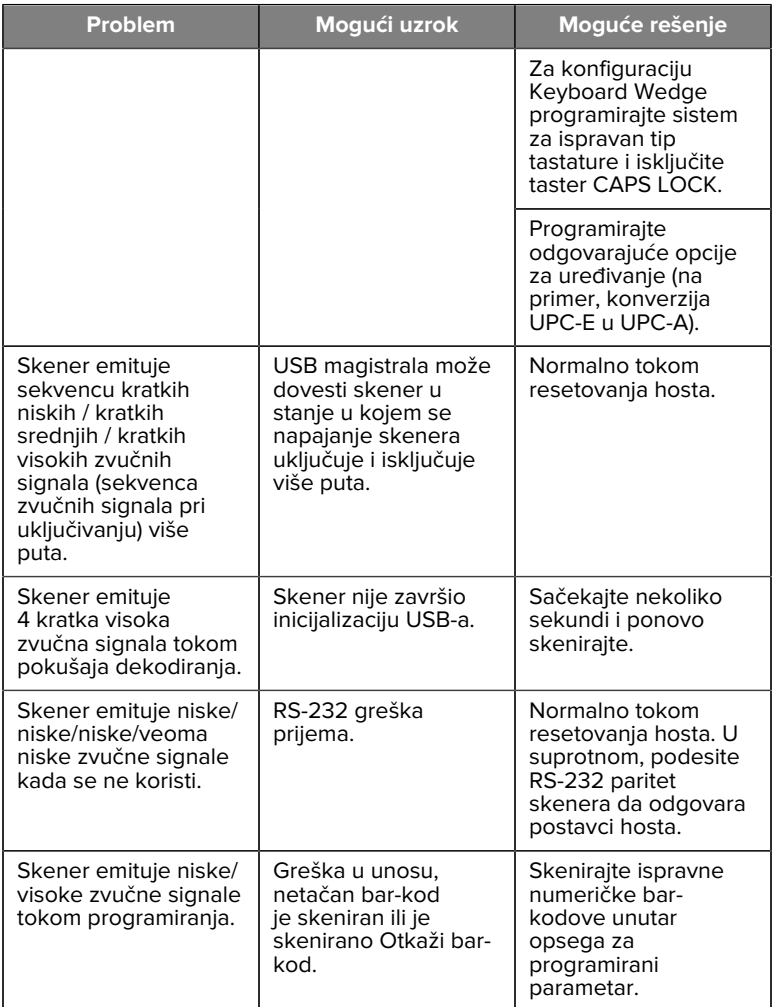

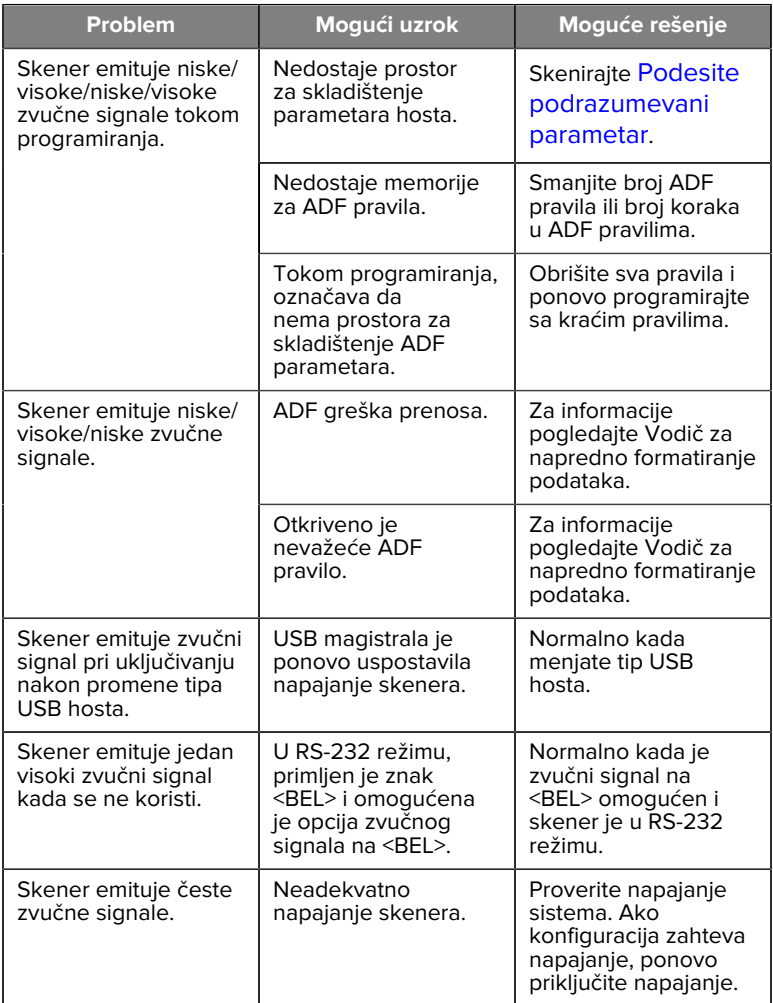

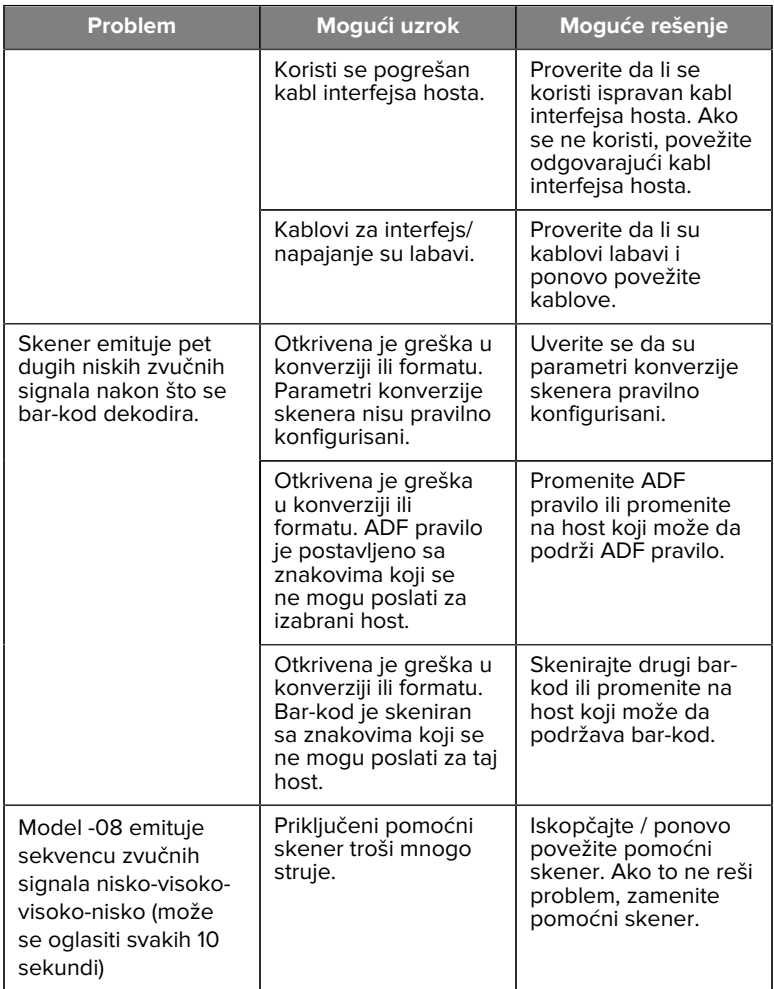

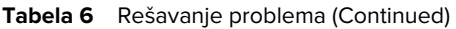

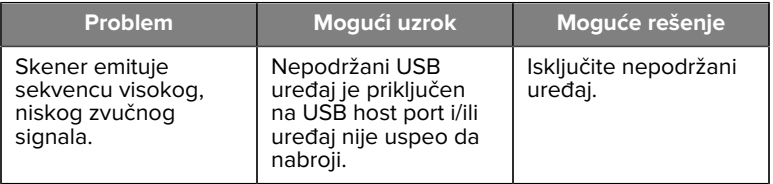

#### **Programiranje**

Administrator sistema bi trebalo da podesi skener za određenu namenu pomoću bar-kodova za programiranje koji se nalaze u Referentnom vodiču za proizvode.

Ako korisnik programira skener, više informacija može pronaći u Referentnom vodiču za proizvode.

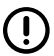

**VAŽNO:** Kada skenirate određeni bar-kod u ovom vodiču, prekrijte ostale bar-kodove na toj strani.

U nastavku se nalaze neki od najčešće korišćenih bar-kodova za programiranje. Podrazumevane postavke za skener sadrže zvezdicu (\*).

#### <span id="page-25-0"></span>**Podesite podrazumevani parametar**

Ovaj parametar vraća sve parametre na podrazumevane vrednosti.

Pogledajte tabelu sa podrazumevanim vrednostima u svakom poglavlju.

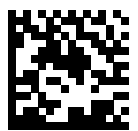

\*Podesi sve podrazumevano

#### **Tipovi Keyboard Wedge hosta**

Koristite ovaj parametar da biste izabrali Keyboard Wedge hosta.

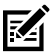

**NAPOMENA:** Za spisak podržanih funkcionalnosti skenera putem komunikacionog protokola pogledajte Funkcionalnost komunikacionog protokola u Referentnom vodiču za proizvode.

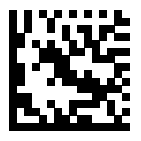

IBM PC/AT & IBM PC kompatibilni uređaji

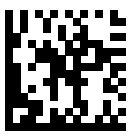

\*IBM AT Notebook

<span id="page-26-0"></span>**Bar-kodovi prema kodovima zemalja**

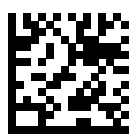

\*Američki engleski (severnoamerički)

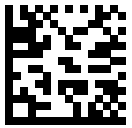

Francuski (Francuska)

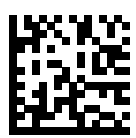

Nemački

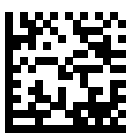

Italijanski

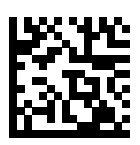

Portugalski (Brazil) (Windows XP)

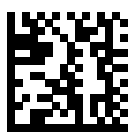

Ruski

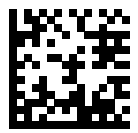

Španski

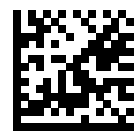

Švedski

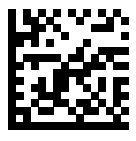

Britanski engleski

#### **Tipovi RS-232 hosta**

Izaberite interfejs RS-232 hosta na jedan od sledećih načina.

Napomene o korišćenju tipova RS-232 hosta:

- Lista podržanih funkcija skenera prema protokolu komunikacije nalazi se u okviru Funkcije protokola komunikacije u Referentnom vodiču za proizvode
- Kada skenirate standardni RS-232, aktivira se upravljački program RS-232, ali se ne menjaju postavke porta (na primer, paritet, bitovi podataka, potvrda). Ako izaberete bar-kod nekog drugog tipa RS-232 hosta, ove postavke će biti promenjene.
- CUTE host onemogućava skeniranje svih parametara, uključujući bar kodove Podešavanje podrazumevanih vrednosti. Ako slučajno izaberete CUTE host, skenirajte bar-kod Omogući skeniranje bar-koda parametra u Referentnom vodiču za proizvode, a zatim promenite izbor hosta.

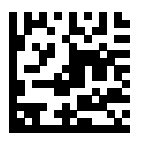

\*Standardni RS-232

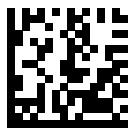

ICL RS-232

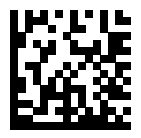

Nixdorf RS-232 režim A

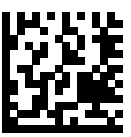

Nixdorf RS-232 režim B

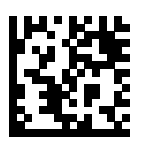

Olivetti ORS4500

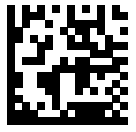

Omron

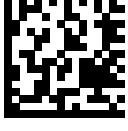

OPOS/JPOS

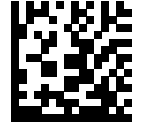

Fujitsu RS-232

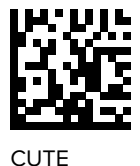

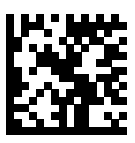

NCR

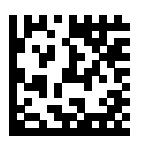

Datalogic varijanta

#### **Tip USB uređaja**

Skenirajte jedan od sledećih bar-kodova da biste izabrali tip USB uređaja.

Da biste izabrali tip tastature prema zemlji za host USB HID tastature, pogledajte [Bar-kodovi prema kodovima zemalja](#page-26-0).

- Kada promenite tip USB uređaja, skener se resetuje i oglašava standardnim sekvencama zvučnih signala pri pokretanju.
- Kada povezujete dva skenera sa hostom, IBM ne dozvoljava da izaberete dva uređaja istog tipa. Ako je potrebno da povežete dva skenera, izaberite IBM stoni USB za jedan skener i IBM ručni USB za drugi skener.
- Izaberite OPOS (IBM ručni sa potpunim isključivanjem) da biste potpuno isključili skener kada IBM kasa pošalje komandu Onemogući skeniranje, uključujući snop, osvetljenje, dekodiranje i prenos podataka.
- Pre nego što izaberete USB CDC host, proverite da li operativni sistem hosta ima instaliran upravljački program USB CDC. Na primer, Windows 10 ima unapred instaliran (integrisani) upravljački program USB CDC. Da biste oporavili skener koji je stao sa radom (nefunkcionalan) u režimu USB CDC: Instalirajte upravljački program USB CDC ili nakon pokretanja, zadržite prekidač 10 sekundi (kako bi se skener oporavio), a zatim skenirajte bar-kod nekog drugog tipa USB uređaja.

• Izaberite USB HID POS za komunikaciju preko USB kabla sa aplikacijama Microsoft Universal Windows Platform (UWP) koje su instalirane na Windows 10 uređajima.

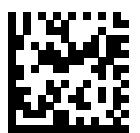

\*USB HID tastatura

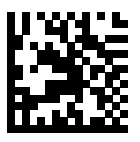

IBM stoni USB

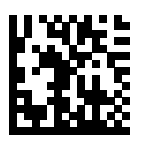

IBM ručni USB

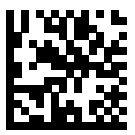

OPOS (IBM ručni sa potpunim isključivanjem)

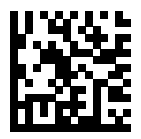

USB CDC host

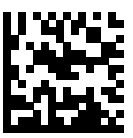

SSI preko USB CDC

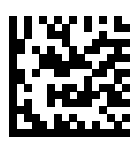

Symbol Native API (SNAPI) bez interfejsa za obradu slike

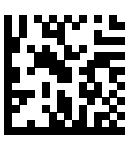

Symbol Native API (SNAPI) sa interfejsom za obradu slike

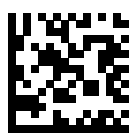

USB HID POS (samo Windows 10 uređaji)

## **Informacije u vezi sa propisima**

Ovaj uređaj je odobren u okviru korporacije Zebra Technologies Corporation.

Ovaj vodič odnosi se na sledeće brojeve modela:

- SP7201
- SP7208

Svi uređaji kompanije Zebra dizajnirani su tako da ispunjavaju pravila i propise na lokacijama na kojima se prodaju i poseduju sve neophodne oznake.

Local language translation / (BG) Превод на местен език / (CZ) Překlad do místního jazyka / (DE) Übersetzung in die Landessprache / (EL) Μετάφραση τοπικής γλώσσας / (ES) Traducción de idiomas locales / (ET) Kohaliku keele tõlge / (FI) Paikallinen käännös / (FR) Traduction en langue locale / (HR) Prijevod na lokalni jezik / (HU) Helyi nyelvű fordítás / (IT) Traduzione in lingua locale / (JA) 現地語翻訳 / (KR) 현지 언어 번역 / (LT) Vietinės kalbos vertimas / (LV) Tulkojums vietējā valodā / (NL) Vertaling in lokale taal / (PL) Tłumaczenie na język lokalny / (PT) Tradução do idioma local / (RO) Traducere în limba locală / (RU) Перевод на местный язык / (SK) Preklad do miestneho jazyka / (SL) Prevajanje v lokalni jezik / (SR) Превод на локални језик / (SV) Översättning av lokalt språk / (TR) Yerel dil çevirisi / (ZH-CN) 当地语⾔翻译 / (ZH-TW) 當地語⾔翻譯

#### [zebra.com/support](https://www.zebra.com/us/en/support-downloads.html)

Sve promene ili izmene na opremi kompanije Zebra, koje ta kompanija nije izričito odobrila, mogu da dovedu do ukidanja prava na korišćenje opreme.

Deklarisana maksimalna radna temperatura: [50]°C

#### 不在中国之外销售服务和使用

## **Regulatorne oznake**

Regulatorne oznake podložne sertifikovanju se primenjuju na uređaj. Više informacija o oznakama za druge zemlje potražite u Izjavi o usklađenosti (Declaration of Conformity, DoC). DOC je dostupan na: [zebra.com/doc](http://www.zebra.com/doc).

## **Optički uređaji**

#### **LED**

Grupa rizika klasifikovana prema IEC 62471:2006 i EN 62471:2008.

- Crvena Trajanje impulsa: 1,2 ms RG0
- Bela Trajanje impulsa: 1,2 ms RG0
- IC Trajanje impulsa: 7,5 us RG0

## **Napajanje**

**UPOZORENJE:** STRUJNI UDAR Koristite isključivo napajanje odgovarajuće električne oznake sa sertifikatom ITE LPS koje je odobrila kompanija Zebra. Korišćenje alternativnog napajanja učiniće nevažećim sva odobrenja za ovaj uređaj, a može da bude i opasno.

## **Oznake i Evropski ekonomski prostor (EEP)**

#### **Deklaracija o usklađenosti**

Kompanija Zebra ovim putem izjavljuje da je ovaj uređaj u skladu sa direktivama 2014/30/EU, 2014/35/EU i 2011/65/EU.

Kompletan tekst deklaracije o usklađenosti EU dostupan je na: [zebra.com/doc](https://www.zebra.com/doc).

Uvoznik za EU: Zebra Technologies B.V

Adresa: Mercurius 12, 8448 GX Heerenveen, Netherlands

#### **Usklađenost sa ekološkim standardima**

Deklaracije o usklađenosti, informacije o recikliranju i podatke o materijalima korišćenim za proizvode i pakovanja možete pronaći na www.zebra.com/environment.

#### **Otpad od električne i elektronske opreme (Waste Electrical and Electronic Equipment – WEEE)**

Za klijente u EU i UK: Informacije o proizvodima na kraju radnog veka potražite u savetima za recikliranje/odlaganje na: www.zebra.com/weee.

## **United States and Canada Regulatory**

#### **Radio Frequency Interference Notices**

This device complies with Part 15 of the FCC Rules. Operation is subject to the following two conditions: (1) this device may not cause harmful interference, and (2) this device must accept any interference received including interference that may cause undesired operation.

#### **Radio Frequency Interference Requirements – Canada**

Innovation, Science and Economic Development Canada ICES-003 No Compliance Label: CAN ICES-003 (B)/NMB-003(B)

This device complies with Innovation, Science and Economic Development Canada's licence-exempt RSSs. Operation is subject to the following two conditions: (1) This device may not cause interference; and (2) This device must accept any interference, including interference that may cause undesired operation of the device.

L'émetteur/récepteur exempt de licence contenu dans le présent appareil est conforme aux CNR d'Innovation, Sciences et Développement économique Canada applicables aux appareils radio exempts de licence. L'exploitation est autorisée aux deux conditions suivantes : (1) l'appareil ne doit pas produire de brouillage, et (2) l'utilisateur de l'appareil doit accepter tout brouillage radio électrique subi même si le brouillage est susceptible d'en compromettre le fonctionnement.

Underwriters Laboratories Inc. (UL) has not tested the performance or reliability of the Global Positioning System (GPS) hardware, operating software, or other aspects of this product. UL has only tested for fire, shock, or casualties as outlined in UL's Standard(s) for Safety for

Information Technology Equipment. UL Certification does not cover the performance or reliability of the GPS hardware and GPS operating software. UL makes no representations, warranties, or certifications whatsoever regarding the performance or reliability of any GPS related functions of this product.

## **中国**

通过访问以下网址可下载当地语言支持的产品说明书 [zebra.com/](https://www.zebra.com/support) [support](https://www.zebra.com/support)。

如果配套使⽤外部电源适配器,请确保其已通过CCC 认证

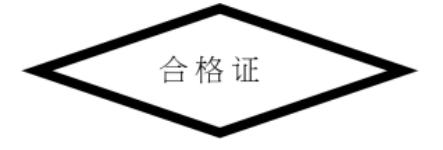

## **产品中有害物质的名称及含量**

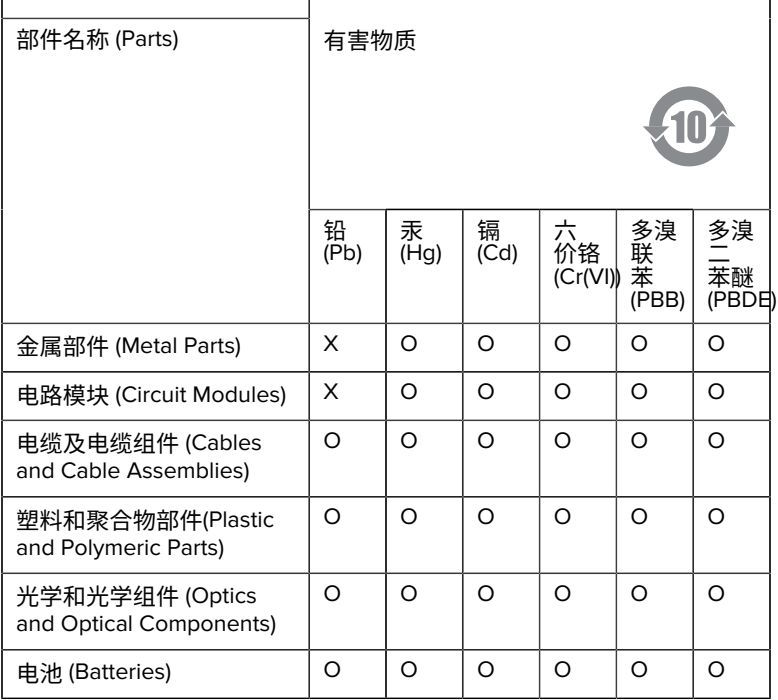

本表格依据SJ/T 11364 的规定编制。

O: 表示该有害物质在该部件所有均质材料中的含量均在 GB/T 26572 规 定的限量要求以下。

X: 表示该有害物质至少在该部件的某一均质材料中的含量超出GB/ T 26572 规定的限量要求。(企业可在此处,根据实际情况对上表中 打"×"的技术原因进⾏进⼀步说明。

## **Евразийский Таможенный Союз (EAC)**

Данный продукт соответствует требованиям знака EAC.

# FAT

## **한국**

## **臺灣**

公司資訊

台灣斑馬科技股份有限公司 / 台北市信義區松高路9 號13 樓

## **限⽤物質含有情況標⽰聲明書**

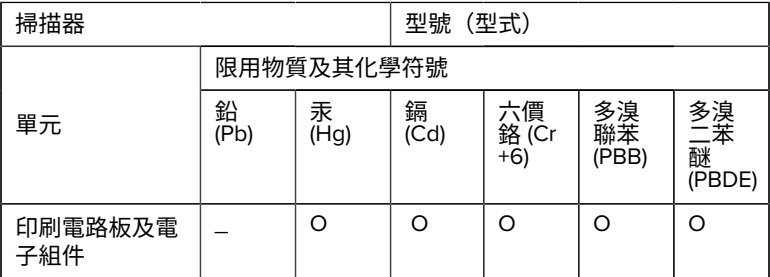

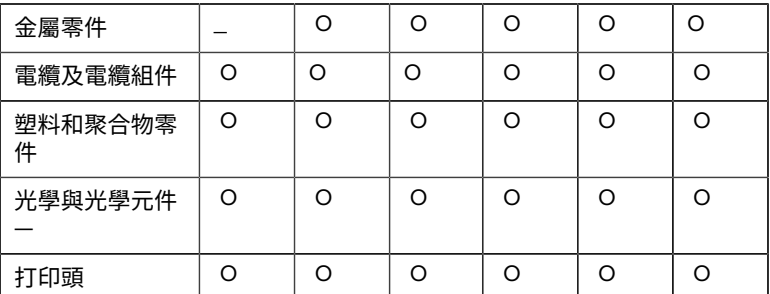

備考1. 〝超出0.1 wt % 〞及 〝超出0.01 wt % 〞係指限用物質之百分比含 量超出百分⽐含量基準值。

備考2. 〝O 〞係指該項限用物質之百分比含量未超出百分比含量基準 值。

備考3. 〝−〞係指該項限用物質為排除項目。

Note 1: "Exceeding 0.1 wt%" and "exceeding 0.01 wt%" indicate that the percentage content of the restricted substance exceeds the reference percentage value of presence condition.

Note 2: "O" indicates that the percentage content of the restricted substance does not exceed the percentage of reference value of presence.

Note 3: The " − " indicates that the restricted substance corresponds to the exemption.

#### **TÜRK WEEE Uyumluluk Beyanı**

EEE Yönetmeliğine Uygundur.

## UK  **United Kingdom**

#### **Statement of Compliance**

Zebra hereby declares that this device is in compliance with Electromagnetic Compatibility Regulations 2016, the Electrical Equipment

(Safety) Regulations 2016 and the Restriction of the Use of Certain Hazardous Substances in Electrical and Electronic Equipment Regulations 2012.

The full text of the UK Declaration of Conformities is available at: [zebra.com/doc](https://www.zebra.com/doc).

UK Importer: Zebra Technologies Europe Limited

Address:

Dukes Meadow, Millboard Rd, Bourne End, Buckinghamshire, SL8 5XF

## **Garancija**

Kompletnu izjavu o garanciji za hardverski proizvod kompanije Zebra možete pronaći na adresi: [zebra.com/warranty](https://www.zebra.com/warranty) .

## **Servisne informacije**

Pre korišćenja jedinice morate da je konfigurišete tako da radi u mreži vaše ustanove i da pokreće vaše aplikacije.

Ako se jave problemi pri korišćenju jedinice ili opreme, obratite se tehničkoj ili sistemskoj podršci svoje ustanove. Ako postoji problem sa opremom, ta služba će se obratiti službi za podršku kompanije Zebra na [zebra.com/support](https://www.zebra.com/support).

Najnoviju verziju ovog vodiča potražite na: [zebra.com/support](https://www.zebra.com/support).

## **Podrška za softver**

Kompanija Zebra želi da obezbedi klijentima najnoviji dostupni softver u trenutku kupovine uređaja kako bi održali rad uređaja na najvišem nivou performansi. Da biste proverili da li vaš Zebra uređaj ima najnoviji dostupni softver u vreme kupovine, posetite [zebra.com/support](https://www.zebra.com/support).

Proverite da li postoji najnoviji softver pomoću opcije Support (Podrška) > Products (Proizvodi) ili potražite uređaj i izaberite **Support (Podrška)** > **Software Downloads (Preuzimanje softvera)**.

Ako vaš uređaj nema najnoviji dostupni softver na datum kupovine, pošaljite e-poruku kompaniji Zebra na entitlementservices@zebra.com i obavezno navedite sledeće osnovne informacije o uređaju:

- Broj modela
- Serijski broj
- Dokaz o kupovini
- Naziv softvera koji želite da preuzmete.

Ako kompanija Zebra utvrdi da vaš uređaj ispunjava uslove za najnoviju verziju softvera na datum kupovine, dobićete e-poruku sa vezom koja upućuje na veb lokaciju kompanije Zebra za preuzimanje odgovarajućeg softvera.

## **Informacije o podršci za proizvod**

- Informacije o korišćenju ovog proizvoda potražite u korisničkom priručniku na zebra.com/support.
- Da biste pronašli brze odgovore na poznata ponašanja proizvoda, pristupite našim edukativnim člancima na supportcommunity.zebra.com/s/knowledge-base.
- Postavite pitanja u našoj zajednici za podršku na supportcommunity.zebra.com.
- Preuzmite priručnike, upravljačke programe, softver i pregledajte video zapise sa uputstvima na zebra.com/support.
- Da biste zatražili popravku proizvoda, posetite zebra.com/repair.

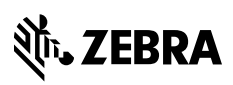

www.zebra.com